**الفصل الخامس : تحميل وتصميم المادة التسويقية :**

- **1.5 اإلطار االستعراضي لممشروع**
	- **1.5 أهداف المادة اإلعالنية**
	- **1.3 تحميل المادة االعالنية**
- **5.3.1 المتطمبات البرمجية لممادة االعالنية.**
- **5.3.2 المتطمبات التشغيمية لممادة اإلعالنية.**

## **1.5 اإلطار االستعراضي لممشروع :**

مقدمة:

يشمل هذا الفصل تعريف بمفهوم التسويق وأهميته من الناحية الاجتماعية والاقتصادية، و يوضح الشروط الواجب اتباعيا في ىذه العممية، كما ويشمل أيضا اليدف من المادة التسويقية وىو الدعاية واإلعالن، و يشمل ايضا عمى تحميل وتصميم المادة التسويقية بكافة عناصرىا كما ىو وارد أدناه :

5.1.1 التسويق :

هو فلسفة إدارية تحاول الشركة من خلالها تلبية احتياجات العملاء الحالية وتوقعاتهم المستقبلية وذلك من خلال مجموعة منسقة من النشاطات والجهود وفي نفس الوقت هي عملية تخطيط وتنفيذ الأنشطة المتكاملة التي تقوم على توفير وتسعير وترويج وتوزيع السلع والخدمات والأفكار لتحقيق الإشباع لكل من المستهلك والمشتري الصناعي من جانب والمنتجين والموزعين من جانب آخر من خالل مبادلة المنافع وفي حدود توجيات المجتمع.

5.1.2 أىمية التسويق:

إن نجاح المشروع الصغير في مرحمة اإلقالع واإلنتاج يعتمد عمى النجاح في النشاط التسويقي حيث لم يعد هناك مشكلة في المكان والبناء والخامات والأثاث والأيدي العاملة بفضل توفر الأموال لكن المشكلة الأهم في التسويق الذي سيحقق لممشروع الصغير الغايات التالية:

- اكتشاف رغبات الزبائن : التعرف عمى المنتجات الموجودة في السوق و معرفة حصة المشروع في السوق من الحصة التسويقية العامة .
- التسويق ييدف إلى معرفة السوق وامكانية فتح أسواق جديدة : حيث أنو من خالل التسويق يتم التعرف عمى مستوى إرضاء الزبائن عن السمع والخدمات .

 يساعد التسويق صاحب المشروع عمى اتخاذ القرارات الميمة في السعر أو الجودة أو التغميف أو الخدمات من خالل جمع المعمومات المتوافرة عن السوق و يساعد كذلك في خطة عممية اإلنتاج لمسمع و يحقق التدفقات النقدية المستمرة .

المواقع اإللكترونية وتسويقيا :

 يحتاج الموقع اإللكتروني ليصبح مشيورا ويظير عمى الصفحات األولى في محركات البحث و يجذب الزوار بطريقة سحرية إلى تكريس الوقت والمجهود , إن علية تسويق الموقع الإلكتروني على الإنترنت ليست عملية صعبة ولا معقدة ولا مكلفة , و لكنها ليست كذلك على الإطلاق , نعم هي تحتاج إلى وقت ومال , ولكن نستطيع اتباع الطرق التقليدية في تسويق الموقع الإلكتروني على الإنترنت , والتي تتمثل في المنتديات , أدلة المقالات , أدلة المواقع , و امتلاك مدونة , التعليق في المنتديات والمواقع , الإجابة على الأسئلة , التسويق عبر مواقع التواصل االجتماعي مثل اليوتيوب و الفيس بوك , او التسويق بالبريد اإللكتروني أو الرسائل القصيرة SMS.

### **1.5 أهداف المادة اإلعالنية**

الإعلان : مجموعة الأنشطة التي تهدف الى الاتصال والمخاطبة الشفهية أو المرئية لمجموعة مستهدفه من الأفراد بغرض إخبارهم والتأثير عليهم لشراء سلعة أو خدمة، أو تغيير اتجاهاتهم، وذلك نظير أجر مدفوع لجهة إعلانية محددة" وهو كذلك الوسيلة المدفوعة لخلق حالة من الرضا النفسي في الجماهير لغرض بيع أو المساعدة فى بيع سمعة أو خدمة معينة أو كسب موافقة الجميور عمى قبول فكرة أو توجييو وجية بذاتيا"

وهو نشاط يهدف إلى التأثير على المستهلك أو (الجمهور) لحثه على شراء منتج أو طلب خدمة أو تقبل فكرة, اعتماداً على معرفة بنفسية هذا المستهلك وعقليته وطرق التأثير عليه لإقناعه (أو بالأحرى لدفعه بوعي أو بدون وعي) للقيام بسلوك استهلاكي معين أو لقبول فكرة معينة. والغاية بالطبع هي فائدة صاحب السلعة أو الخدمة أو الفكرة, الذي يدفع لمؤسسة تقوم هي بتقديم فكرة الإعلان والترويج له بغض النظر عن قناعتها بفائدة هذه السلعة أو ضرورة ىذه الخدمة أو صوابية ىذه الفكرة أو خطأىا,

### **5.3 تحميل المادة االعالنية**

لما للإعلان والتسويق أهمية كبيرة في نجاح المشاريع وخاصة الصغيرة منها التي ما نزال في مرحلة التطوير والانتاج، فقد عمل فريق العمل على القيام بإنتاج مجموعة الإعلانات من خلالها سيتم دعم المشروع وتسويقه، والإعلانات هي على النوح الآتي :

#### .1 اإلعالنات الممولة

الإعلان على شبكة الإنترنت هو شكل [م](https://ar.wikipedia.org/wiki/%D8%B4%D8%A8%D9%83%D8%A9_%D8%B9%D9%86%D9%83%D8%A8%D9%88%D8%AA%D9%8A%D8%A9_%D8%B9%D8%A7%D9%84%D9%85%D9%8A%D8%A9)ن أشكال الترويج التي تستخدم شبكة الإنترنت والشبكة العالمية لإرسال رسائ[ل](https://ar.wikipedia.org/wiki/%D8%A7%D9%84%D8%AA%D8%B3%D9%88%D9%8A%D9%82) [تسويقية](https://ar.wikipedia.org/wiki/%D8%A7%D9%84%D8%AA%D8%B3%D9%88%D9%8A%D9%82) تجذب الزبائن. ويتميز الإعلان على الإنترنت عن الإعلان التقليدي بالإصدار المباشر للمعلومات والمحتويات التي لا يحدها المكان ولا الزمان.

إن أحد أىم المواقع التي تعطي لممعني - سواء شركة أو فرد – إمكانية استخدام ىذه الخاصية وىي اإلعالنات الممولة ىو موقع التواصل االجتماعي فيس بوك، فيعتبر التسويق عمى فيسبوك طريقة فعالة ومميزة لزيادة مبيعات عن طريق الإنترنت.

فمن خالليا تقوم الشركة بإنشاء إعالن. وتختار نوع الجميور الذي ترغب في الوصول إليو. لذا فسوف يعرض فيس بوك الإعلان إلى الفئة المستهدفة المختارة. أما طريقة وصول الفيس بوك للفئة المختارة من قبل صاحب اإلعالن فيي من خالل تفضيالت إعالنات المستخدم عمى المعمومات التي يشاركيا مع فيس بوك، والصفحات التي تعجبه أو التي يتفاعل معها، والإعلانات التي يضغط عليها، والتطبيقات ومواقع الإنترنت التي يستخدمها. . ويساعد هذا الأمر على جعل إعلاناتك أكثر ملاءمة للأشخاص الذين برون إعلاناتك ويوفر لك نتائج حقيقية.

حسب إحصائية خاصة بالفيس بوك فإن هناك ما يزيد عن 1.4 مليار شخص يستخدم الفيس بوك للتواصل مع األمور التي تيميم، ويقوم أكثر من 900 مميون بزيارة فيسبوك كل يوم. عند تشغيل إعالن فيسبوك، يمكن اختيار الجماهير التي سترى الإعلان حسب الموقع والعمر والاهتمامات وغير ذلك.

من خلال إعلان فيسبوك، يمكن للأشخاص الحصول على اتجاهات الوصول إلى المشروع ۖ أو تنزيل التطبيق أو عرض مقاطع الفيديو الخاصة أو اإلعالنات المصورة األخرى,

ويقوم الموقع فيسبوك بصفة مستمرة بإعلام صاحب الإعلان بمعدل أداء إعلاناته على فيسبوك وكيفية إنفاق ميزانيته. ويتيح له إمكانية زيا[رة](https://www.facebook.com/campaign/landing.php?campaign_id=163681540489385&creative=cta_link&placement=%2Fbusiness%2Fproducts%2Fads&url=https%3A%2F%2Fwww.facebook.com%2Fads%2Fmanage%2Faccounts%2F) مدير الإعلانات، والتي تتيح إمكانية إدارة إعلانات ومعرفة معدل أدائها.

.2 اإلعالنات المصورة

فقد عمل فريق العمل على إنتاج مجموعة من الإعلانات باستخدام أكثر من تقنية منها الانفوجرافيك و الستوب موشن. كذا الأمر عمل فريق العمل على تصوير مجموعة من الإعلانات، التي سيتم عرضها عبر شاشات العرض الخاصة بالمدينة والموزعة في أنحاءىا.

التكاليف التشغيلية : هي التكاليف التي يحتاجها فريق المشروع لترويج النظام ،حيث تتضمن التكاليف المادية والبشرية.

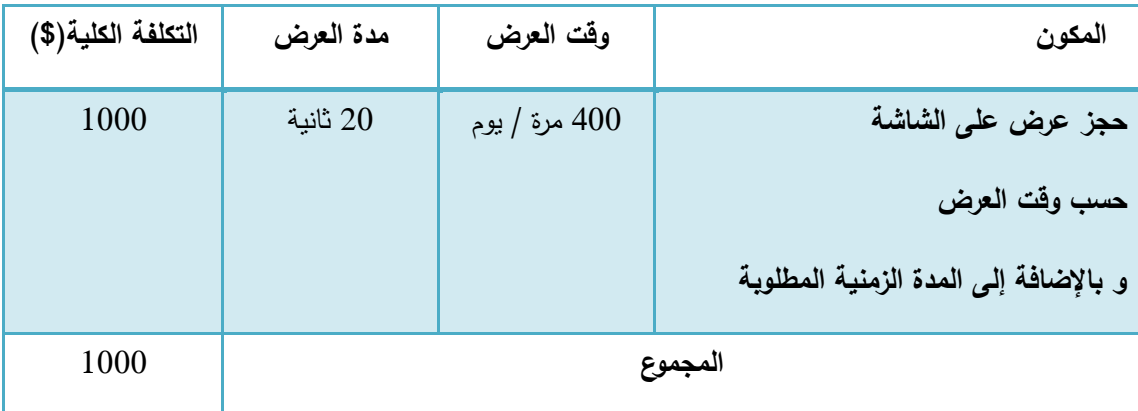

التكاليف المادية التي تدفع شيريا – شاشة العرض ) دوار ابن رشد (

جدول 1-5 : التكاليف المادية لممادة االعالنية

التكاليف البشرية التي تدفع عمى انتاج االعالن مره واحدة

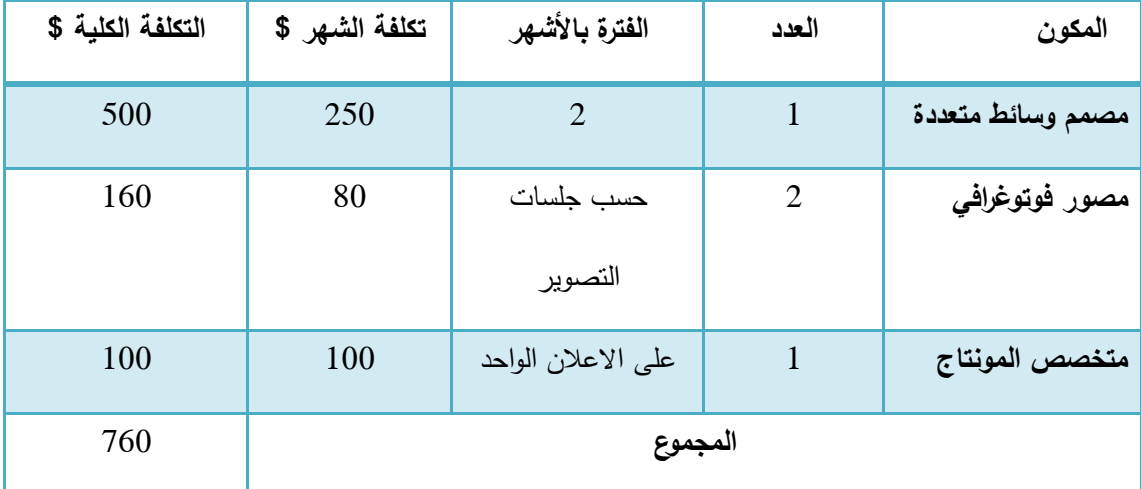

جدول 2-5 : التكاليف البشرية لممادة االعالنية

### التكاليف التشغيلية الكلية

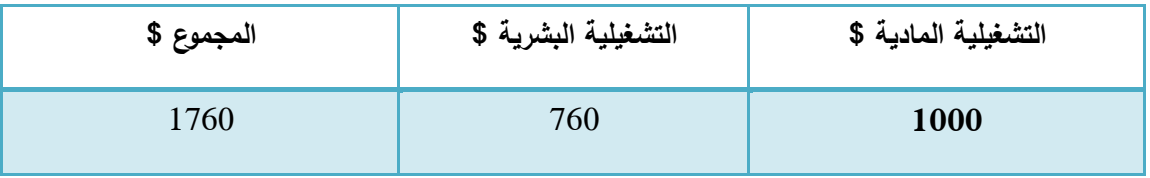

جدول 3-5 : التكاليف الكمية

الاعلانات التي عمل فريق العمل على انتاجها وهي عبارة عن

- اعالن بتقنية االنفوجرافيك
- اعالن بتقنية الستوب موشن
	- اعالن مصور

.. التي سيتم عرضها بمختلف الطرق السابق ذكرها من اعلانات ممولة على الانترنت أو شاشات العرض داخل المدينة.

### .3 اإلعالنات المطبوعة

هناك مساحات إعلانية مخصصة يتم تأجيرها ضمن مساحات الشوارع لوكالات الإعلان والشركات الأخرى، على حسب المدة والمساحة وتميز المكان وإمكانية المشاهدة الـجماهيرية الواسعة لـه من اتجاهات وزوايا الطريق المختلفة

الإعلانات الخارجية : هي نوع من الإعلانات تقوم بالترويج لخدمات أو منتجات في الخارج بواسطة مختلف االشكال مثل:

- لوحة اإلعالنات billboards
	- posters ممصقات
- اإلعالنات عمى وسائل النقل vehicles
- أماكن انتظار مواقف الباصات furniture public
- وأمور أخرى عديدة يمكن استخداميا أو ابتكار طرق جديدة فالوسط الخارجي مكان مفتوح يتيح لك ابتكار طرق جديدة ومبدعة.

ولمختلف طرق الدعاية الخارجية ( out door )، فقد عمل فريق العمل على تصميم كل من:

- roll up banner
	- poster •
	- billboard •

**الفصل السادس : بناء النظام**

**1.5 المقدمة**

**STATISTICS** 

**1.5 متطمبات بناء النظام** 

**1.5.5 المتطمبات المادية**

**1.5.5 المتطمبات البرمجية**

**6.2.3 المتطمبات البرمجية الخاصة بالمادة اإلعالنية**

**1.3 تصميم الواجهات التفاعمية**

**1.6 الفحص الكمي لمنظام**

**1.1 فحص قبول النظام**

## **1.5 المقدامة**

يحتاج النظام إلى العديد من المتطمبات المادية والبرمجية لبنائو، وقد تم اختيار ىذه المتطمبات ألسباب معينة سنقوم

بتوضيحيا في ىذا الفصل، حيث سنقوم بذكر ىذه المتطمبات وسبب استخدام كل منيا .باإلضافة إلى وصف الاجزاء البرمجية المستخدمة، بالإضافة إلى عملية الفحص الكلي والقبول للنظام ايضا.

## **1.5 متطمبات بناء النظام**

### **1.5.5** المتطمبات المادية التي المستخدمة لبناء النظام:

استخدم فريق العمل مجموعة من المتطلبات المادية لبناء النظام، وهي كالاتي:

 **.1**جياز حاسوب بمواصفات معينة، وىي:

CPU: Core i3 2.3GHZ

RAM: 4GB

HD: 500GB

لقد تم استخدام هذا النوع من أجهزة الحاسوب لأنه متوفر بأسعار مناسبة بالإضافة إلى مواصفاته التي تخدم

عممية

بناء النظام دون حدوث أي مشاكل قد تعيق أو تقمل من كفاءة بناء النظام، فيو يوفر سرعة مناسبة ووحدة

معالجة

مركزية قادرة عمى استيعاب العمميات الناتجة أثناء بناء النظام.

### **1.5.5** المتطمبات البرمجية المستخدمة لبناء النظام:

استخدم فريق العمل مجموعة من المتطمبات البرمجية لبناء النظام، وىي كاآلتي:

### Microsoft Windows 7

هو عبارة عن نظام تشغيل من إصدار شركة مايكروسوفت .لقد تم استخدامه لانه متوفر بسعر مناسب، بالإضافة إلى سهولة استخدامه واحتوائه على العديد من المميزات التي تسهل عملية بناء النظام مثل الأمان والسرعة في الآداء، ودعمه للتطورات الحديثة في أجهزة الكمبيوتر مثل الحوسبة من نوع 64 بت والمعالجات متعددة الاستخدام، بالإضافة إلى استخدام الذاكرة المحسنة الذي يساعد الأجهزة على الوصول إلى أقصى أداء ممكن.

### Microsoft Office 2010

وىو عبارة عن حزمة مكتبية من انتاج شركة مايكروسوفت لمبرمجيات .لقد تم استخدام 2010 Microsoft wordفي توثيق المشروع؛ لسهولة التعامل معه واحتوائه على العديد من الميزات والقوالب الجديدة بالإضافة إلى كونو مبني لمتكامل مع خدمة SkyDrive و SharePoint ىذا التكامل سمح لفريق العمل بتخزين الممفات عمى الخدمات السحابية ليتاح ليم الوصول إلى الممفات وتبادليا بسيولة تامة.

### Adobe Dreamweaver CS6

لقد تم استخدام هذا البرنامج في تصميم شاشات المشروع وبرمجته بلغة ال PHP ؛ لسهولة استخدامه بالإضافة إلى كونه بسمح بإنشاء مواقع وتطبيقات ويب قوية جد اً باستخدام أي من اللغات الشهيرة المتاحة حاليا مثل ASP و ASP.net و PHP بالإضافة إلى العديد من اللغات الأخرى، هذا بالإضافة إلى إمكانية معاينة الصفحة

في العديد من المتصفحات، بشرط أن تكون مثبتة عمى الحاسوب المستخدم.

### Database server (MYSQL)

لقد تم استخدامه لإنشاء قاعدة بيانات النظام، وهو متوفر مجانا على الإنترنت حيث يمكن للمستخدم تنزيله على جهازه الخاص واستخدامه بسهولة وأمان وجودة في الأداء.

6.2.3 المتطلبات البرمجية الخاصة بالمادة الإعلانية

Adobe Premiere Pro CS6

وهو برامج من انتاج شركة أودوبي، ولقد تم استخدامهم في مونتاج المادة الإعلانية المصورة من تجميع وقص و إضافة المؤثرات الصوتية باإلضافة إلى عممية الريندر النيائي لتصديره بالشكل النيائي ليتم عرضو، وذلك لسهولة استخدامه و لعديد من الميزات التي يقدمها في عملية الانتاج. وقد تم ذكر تكلفة كافة البرامج في حال شرائها مسبقا في فصل متطلبات النظام.

Adobe Photoshop CS6

وهو برنامج من انتاج شركة أودوبي، وقد تم استخدامه بغرض تصميم كافة الامور المتعلقة بالواجهات التفاعلية الخاصة بالنظام وأيضا سيتم استخدامه في تصميم الاعلانات لاحقا التي سيتم عرضها من خلال الموقع. وذلك لكون البرنامج هو الخيار الأنسب للتصاميم التي يختص عرضها بواسطه الشاشات باستخدام نظام الألوان الضوئية RGB، باإلضافة إلى العديد من ميزات البرنامج في التصميم.

Adobe After Effect CS6

وقد تم استخدامه في اعداد المادة الإعلانية المنتجة بتقنية الانفوجرافيك التي تم شرحها مسبقا، لما يقدمه البرنامج من سيولة تصميم وميزات عدية أخرى.

Adobe Illustrator CS6

وقد تم استخدامه بغرض تصميم كافة المادة المطبوعة الخاصة بالنظام من المادة الإعلانية الخاص بالترويج عن المشروع، و المادة الخاص بعرض المشروع من بوستر تقديمي و بطاقات الدعوة وبطاقات ممخص المشروع.

وذلك لكون البرنامج هو الخيار الأنسب للتصاميم التي يتم طباعتها باستخدام نظام الألوان الطباعية CMYK، باإلضافة إلى العديد من ميزات البرنامج في التصميم.

# 6.3 **تصميم وجهات الموقع التفاعمية :**

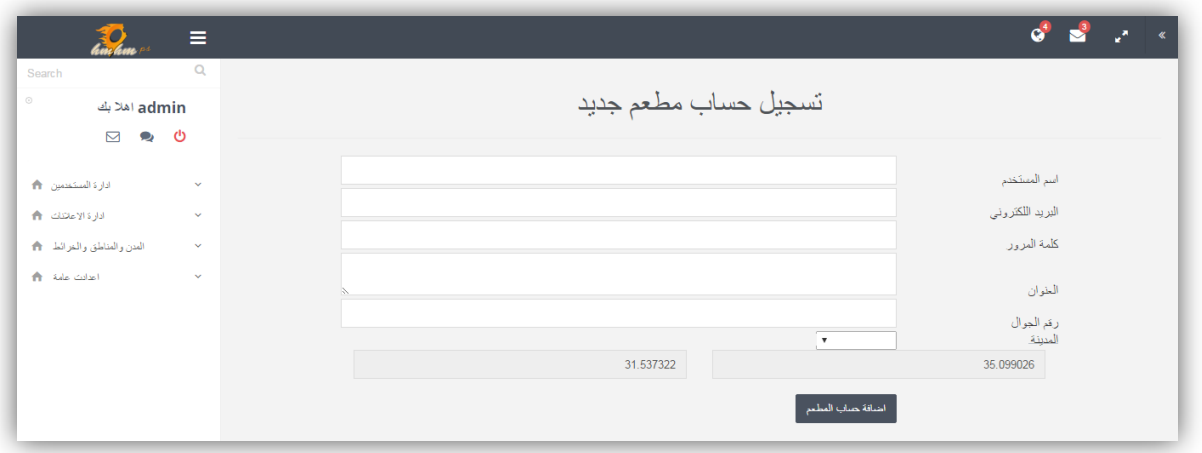

شكل 1-6 : واجية اضافة حساب مطعم

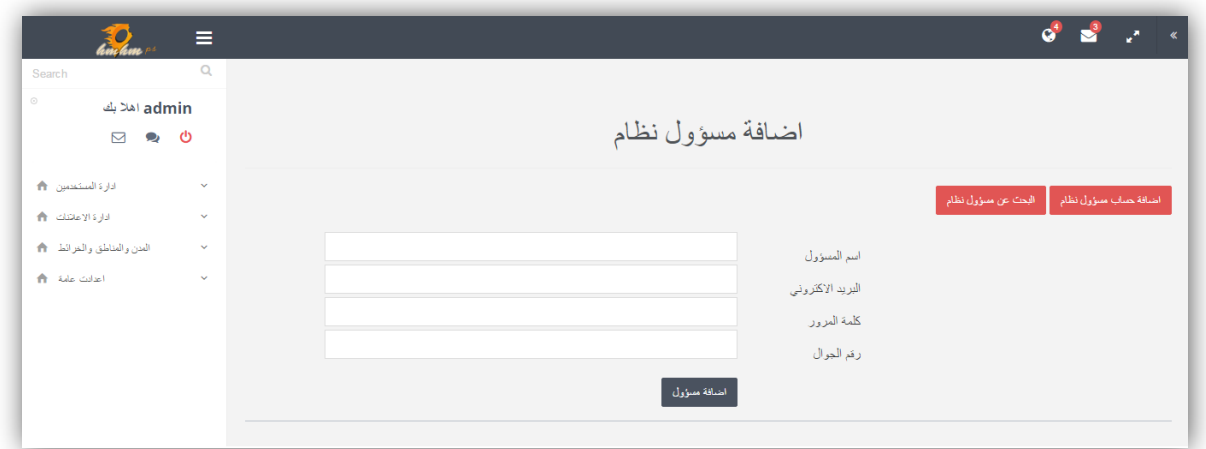

شكل 2-6 : واجية اضافة حساب مسؤول

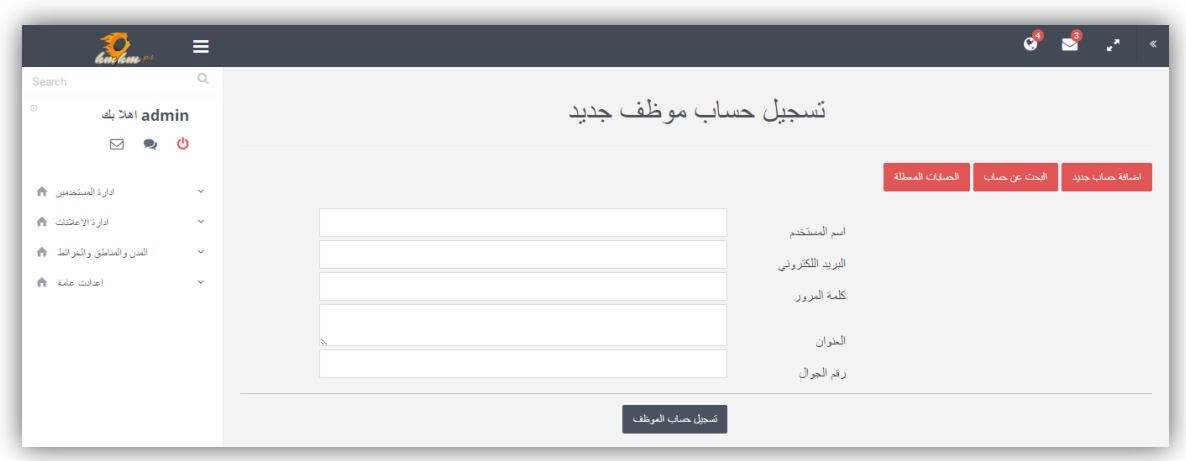

شكل 3-6 : واجية اضافة حساب موظف

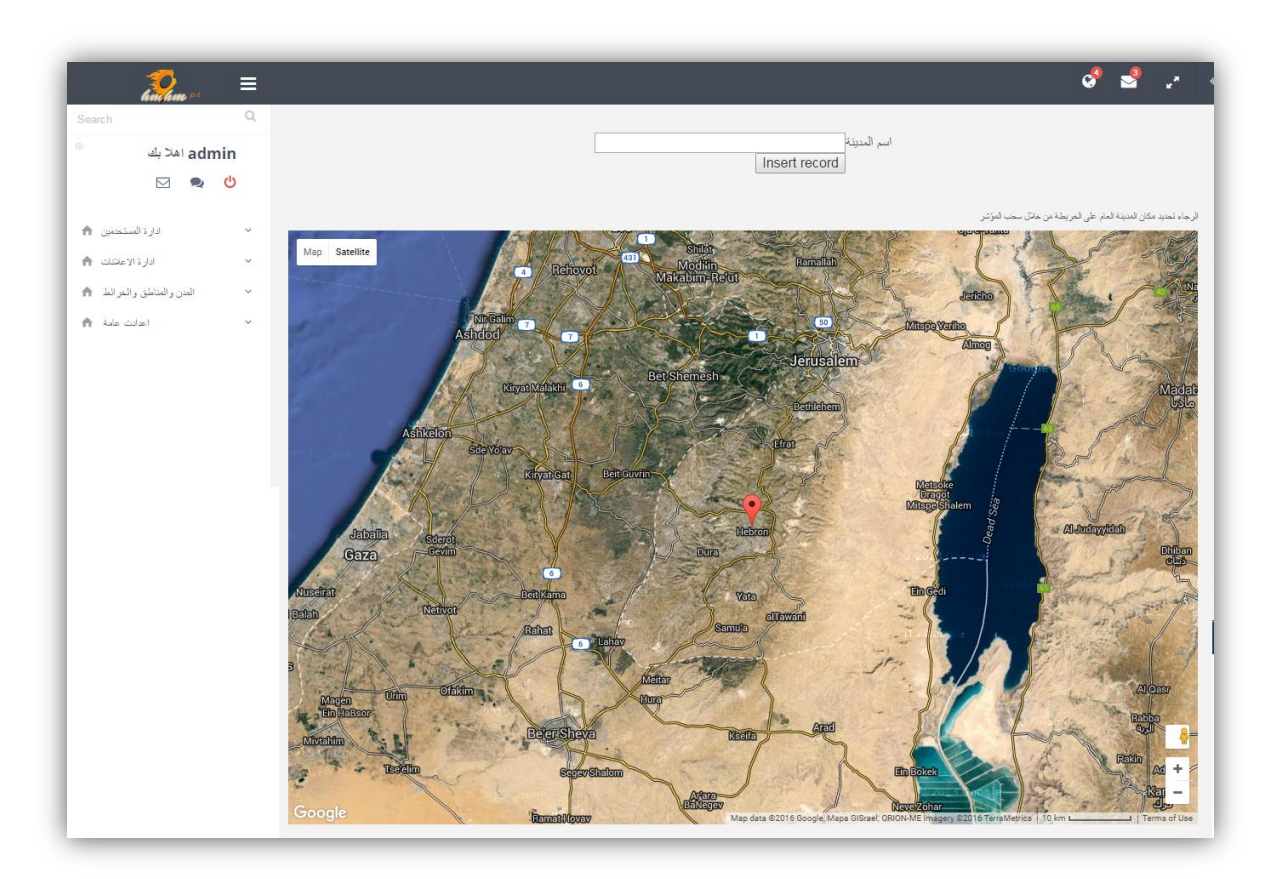

شكل 4-6 : واجية اضافة مدينة جديدة

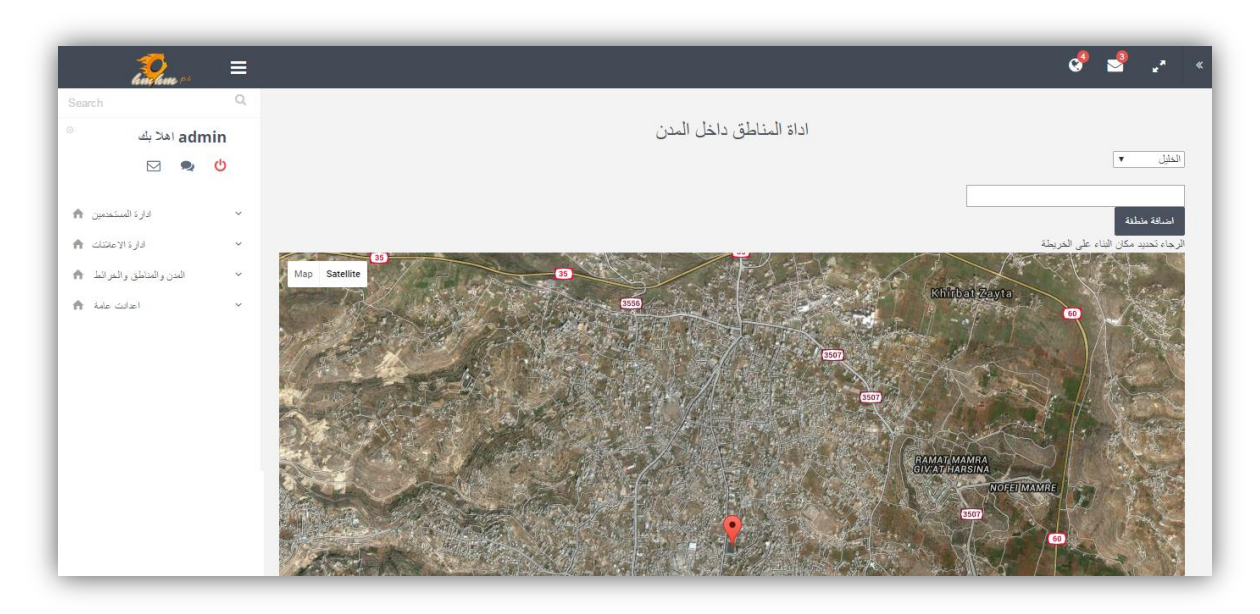

شكل 5-6 : واجية اضافة منطقة

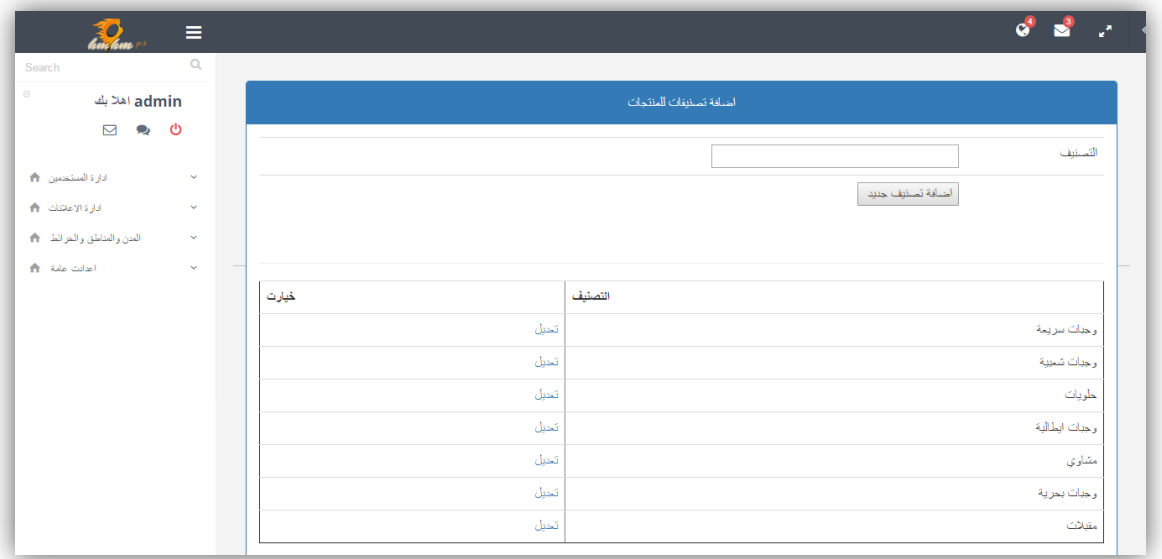

شكل 6-6 : واجية اضافة وتعديل التصنيفات

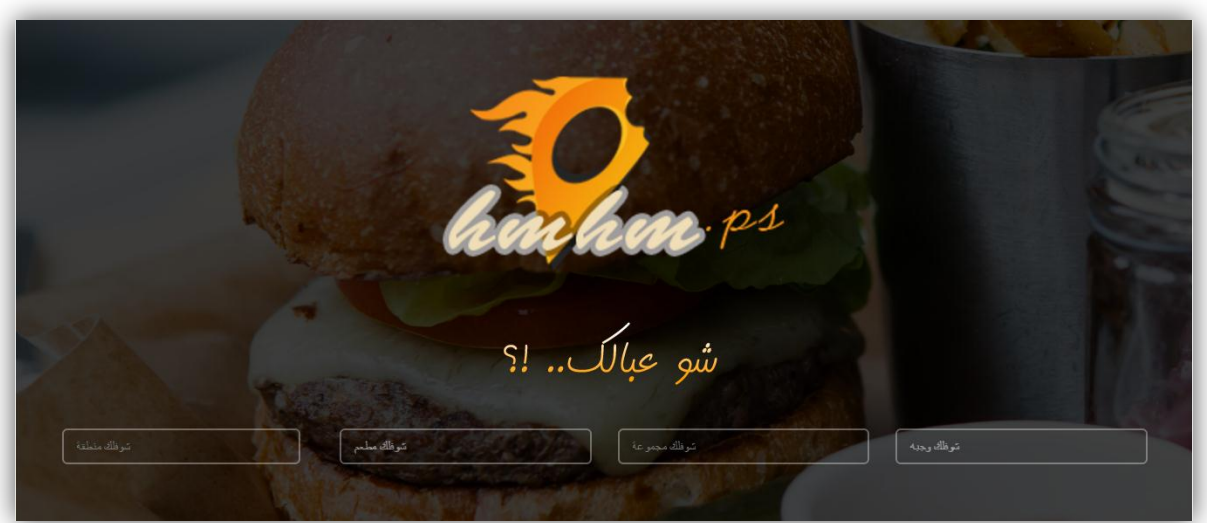

شكل 7-6 : واجهة الموقع الرئيسية

|  |                   |        |            | مطعم بيت جدي 24      |       |        |           |            |                     |
|--|-------------------|--------|------------|----------------------|-------|--------|-----------|------------|---------------------|
|  |                   | الكعية | السو       |                      | الوجة | صورة   |           | المتر ايضا |                     |
|  | $2 \nabla \Delta$ |        | $\sqrt{5}$ | X سلطة مليونيز       |       | 39     | $\bullet$ | 5 سَيكل    | سلطة مايونيز        |
|  | $2 \nabla \Delta$ |        | $30\,$     | × مناسف باللم الاحتر |       | $74$   | $\bullet$ | 15 تركل    | اوزي بالدجاج الطازج |
|  |                   |        | 15         | × مظويةز هر          |       | 75     |           |            |                     |
|  | $3 \nabla \Delta$ |        |            |                      |       |        |           |            |                     |
|  |                   |        |            |                      |       | المجوع | $\bullet$ | 30 تېكل    | منابف باللجم الاحتر |

شكل 8-6 : واجهة الطلب

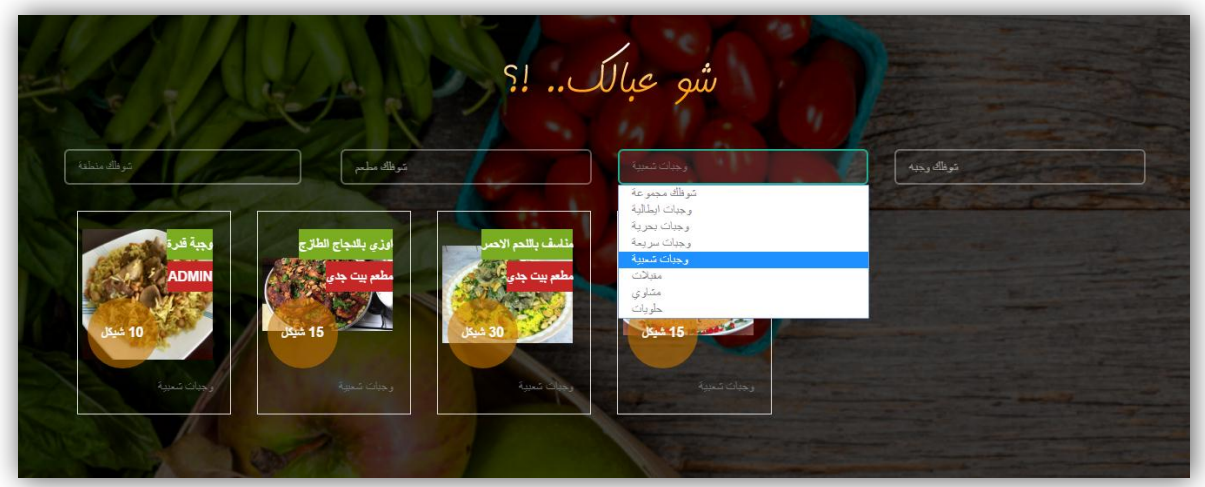

شكل 9-6 : واجهة البحث

## 6.4 **الفحص الكمي لمنظام**

- يقوم مسؤول النظام بتسجيل الدخول إلى النظام وتحديد صالحيات المستخدمين وتحديد الموظفين و حسابات المطاعم داخل النظام. كما ويمكنو أيضا اضافة صالحية جديدة.
- يقوم الموظفين الممنوحين الصالحيات بفحص ظيور قائمة جديدة ليم بالصالحيات اإلضافية الممنوحة لهم بحيث أن من يمتلك صلاحية الموظف تظهر له على الجانب الأيمن خيارات إضافية خاصة بالموظف ومن يمتلك صلاحيات إدارة المطعم يظهر له خيارات جديدة بعنوان خيارات حساب المطعم.
	- يقوم مسؤول النظام أو الموظف بفتح حسابات المطاعم و اضافة مطعم جديد ثم إضافة أصناف الطعام التي يقدميا المطعم
	- يقوم الزبون بالدخول إلى الموقع ويجري بحثو حول الوجبة أو المطعم الذي يريده، أو يمكنو تصفحو المطعم الذي يرغب به والتعرف على كافة الأصناف التي يقدمها.
- يقوم الزبون بطلب ما يريد عبر الموقع ثم يفحص الموظف هل وصل طلب الزبون الذي تم تقديمه من قبل الزبون ام ال.
- يقوم الموظف بالتحقق من ىوية الزبون والمعمومات المقدمة لو ومن ثم التأكد من توافر الطمب لممطعم الموجه له الطلب وإرسال هذا الطلب لإدارة المطعم.
	- يقوم الزبون السائح بالتعرف عمى خارطة الموقع والتي من خالليا سيتعرف عمى مواقع المطاعم من حوله وما يقدمه كل مطعم.
		- تقوم إدارة المطعم باستقبال الطمب الموجو من قبل الموظف.
- يقم الشخص الممنوح صالحية موظف بتسجيل الدخول إلى النظام وفحص خيارات الموظف حيث أنو يجب أن تظهر له خيارات إدارة الإعلانات وادارة القوائم والتصنيفات.
	- يقوم الموظف بإضافة إعالن ثم يفحص ىل ظير اإلعالن عمى الصفحة الرئيسة أم ال
- يقوم مسؤول النظام بإضافة صفحة جديدة وربطيا إلى أحد القوائم ويفحص فيما إذا كانت قد ظيرت أم ال.
	- يقوم الموظف بتعديل إعالن وحالتيا ويقوم بالتأكد فيما إذا كانت قد تمت التعديالت أم ال.
- يقوم مسؤول النظام بإضافة قسم جديدة بصالحيات جديدة ويتأكد فيما إذا ظير ىذا القسم ضمن الصلاحيات المعطى له أم لا.
- يقوم مسؤول النظام بالدخول إلى إدارة المستخدمين ثم يقوم بإضافة مستخدم جديد ويتأكد فيما إذا تمت إضافة المستخدم بنجاح أم ال.
	- يقوم مسؤول النظام بالدخول إلى إدارة المستخدمين واالستعالم عن مستخدم ثم الضغط عمى ايقونة تعديل بيانات مستخدم ويقوم بحفظ التعديالت ثم يتأكد فيما إذا كان تم حفظ التعديالت بنجاح أم ال.
	- يقوم مسؤول النظام بالدخول إلى النسخ االحتياطي واالستعادة ثم يضغط عمى اسم قاعدة البيانات ثم يضغط عمى امر عمل نسخ احتياطي.

## **1.1 فحص القبول لمنظام**

قام فريق العمل بتجربة النظام بعد الانتهاء من برمجته مع الأستاذ عبد الفتاح النجار باعتباره مدرسا ومشرفا في كمية

العلوم الإدارية ونظم المعلومات، حيث تم اختبار النظام بفحص الجزئية التي تتعلق بإدارة مستخدمي النظام من مسؤول و موظف وإدارة المطعم و الزبون، وأيضا عمل فريق العمل على فحص جزئية تقديم الطلبات من قبل الزبون واستلامها من قبل الموظف الذي يقوم بدوره بتوجيه الطلب لإدارة المطعم المختار ، بعد إجراء الاختبار للنظام مع المجموعة والمدرس، قام فريق العمل على الأمور التي تتعلق بأداء النظام ومدى تقبله وسهولة استخدامه

فكانت النتيجة تفيد بأنه من الممكن أن يتم قبول النظام لدى أغلب المستخدمين في حالة تطبيقه، إلا أنه لا بد ومن الممكن أن تتم مواجية النظام من بعض محاربي التغيير ولكن ذلك لن يمنع من تطبيق وتشغيل النظام في المدينة، حيث ستكون المواجهة لتطبيق النظام فقط في بدايته تطبيقه كما هو متوقع، وسيتم قبوله فيما بعد.

**الفصل السابع :: تشغيل النظام**

**7.5 المقدمة**

**7.5 اإلعدادات المادية والبرمجية المطموبة لتشغيل النظام**

**7.3 وصف خطوات تحميل النظام**

**7.6 خطة صيانة النظام**

## **7.5 المقدمة**

في ىذا الفصل سنوضح المرحمة األخيرة في المشروع وىي تشغيل النظام، حيث سنقوم بوصف االعدادات المادية والبرمجية التي تم استخداميا من أجل تشغيل النظام باإلضافة إلى وصف لخطوات تحميل النظام الجديد وخطة التحويل من الطريقة التقليدية وهي الاتصال الهاتفي إلى النظام الجديد ومن ثم سنوضح ما هي خطة الصيانة للنظام الجديد.

## **7.5 االعدادات المادية والبرمجية المطموبة لتشغيل النظام الجديد**

لتشغيل النظام الجديد قام فريق العمل باستخدام مجموعة من االعدادات المادية والبرمجية التي سنقوم بتوضيحيا في ىذا الفصل، وىي كاآلتي:

االعدادات المادية المستخدمة لتشغيل النظام :

.1 خط نفاذ انترنت، واشتراك من الشركة المزودة لإلنترنت

سيتم استخدام الانترنت من أجل الوصول إلى النظام، بعد عملية تحميله على شبكة الانترنت ليتمكن جميع المستخدمين من استخدام النظام والوصول إليو في اي زمان ومكان.

2. استضافة الموقع الإلكتروني واسم النطاق (Host & Domain )

سيتم استخدامه من أجل حجز موقع على الانترنت لتحميل النظام الإلكتروني عليه وتمكين المستخدمين من الوصول اليو عن طريق ال Domain الخاص بالموقع.

### 3. اجهزة حاسوب بمواصفات لا تقل عن:

- CPU: Core i3 2.3GHZ
	- RAM: 4GB .
	- Hard Disk: 300 GB •

االعدادات البرمجية المستخدمة لتشغيل النظام :

Microsoft Windows 8

لقد بررنا مسبقا سبب اختيارنا ليذا اإلعداد البرمجي، الذي سيكون متوفر عمى أجيزة الحاسوب.

## **7.3 وصف خطوات تحميل النظام :**

هناك مجموعه من الخطوات التقنية اللازمة لتشغيل الموقع الإلكتروني وهي كالتالي:

- .1 حجز موقع مع اسم النطاق Domain بمساحة GB 35 من إحدى شركات االستضافة.
	- .2 الدخول إلى لوحة تحكم الموقع وأخذ بيانات االتصال ببروتوكول نقل الممفات. FTP
- .3 رفع ممفات النظام عمى المساحة التي تم أخذىا مع الموقع، باستخدام أحد ب ا رمج ال. FTP
- .4 إنشاء قاعدة بيانات جديدة عمى الموقع الذي تم حجزه من خالل الدخول إلى MySQL في لوحة تحكم الموقع.
- .5 الدخول إلى phpMyAdmin من لوحة تحكم الموقع ثم استيراد ممفات قاعدة البيانات الخاصة بالنظام لكي يتم إنشاء جداول النظام عمى قاعدة البيانات التي تم إنشاؤىا في الموقع.
	- .6 تعديل ممف االتصال بقاعدة البيانات الموجود في ممفات النظام بمجمد Connections واضافة متغيرات قاعدة البيانات الجديدة التي تم إنشاؤىا عمى الموقع المحجوز.
		- 7. الدخول إلى النظام من خلال اسم الموقع DNS والتأكد من تشغيله بالشكل الصحيح.

# **7.6 خطة صيانة النظام**

يمكن إطالة عمر النظام الجديد من خلال برنامج صيانة مستمرة للنظام تجعله متلائماً مع البيئة التي يعمل فيها والتي تتصف بالتغيرات الشديدة عمى فترات قصيرة نسبياً .ويقصد بعممية الصيانة حذف أو إضافة أو تعديل أو تحسين( إدارة العمميات )في عنصر من عناصر النظام أو أحد مكوناتو .

فمثال يجب تحديث البرامج من وقت إلى آخر لكي تفي بالتغيرات في احتياجات المستخدمين من النظام .وىنا تأتي أىمية التوثيق من أجل الرجوع إلييا في عممية إجراء التعديالت المستمرة عمى النظام وكذلك سيتم توثيق أي عملية حذف أو إضافة أو تعديل في النظام أو في البرامج المستخدمة في النظام .بمعنى انه يجب تحديث وثائق النظام أوال بأول بعد أي عممية تعديل أو تغيير في أحد عناصر أو مكونات أو برامج النظام.

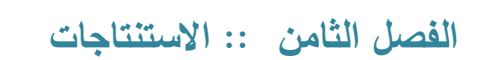

**1.5 المقدمة**

**1.5 االستنتاجات**

**1.3 التوصيات**

**1.6 أعمال تطويرية لممستقبل**

**1.1 المراجع والمصادر**

## **1.5 المقدمة**

بعد الانتهاء من تصميم وتحليل النظام ( البوابة الإلكترونية لكافة مطاعم مدينة الخليل )، توصل فريق العمل إلى عدة استتناجات وتوصيات، وقام بوضع مجموعة من الأعمال التطويرية المستقبلية للنظام، وهي كالآتي :

# **1.5 االستنتاجات )Conclusion)**

في ضوء النتائج التي تم التوصل إليها بعد تجهيز وإعداد نظامنا، تم استتتاج ما يأتي :

1. قدرة النظام على تحقيق الأهداف التي بني لأجلها

2.النظام يعمل على أتمته الحياة العملية وتسهيل عملية الطلب; مما سيوفر الوقت والجهد لدى المستخدمين من كافة الأطراف.

3. زيادة الفعالية في التواصل بين الزبون وادارة المطعم والاستغناء عن الطلبات الهاتفية

4. متابعة التحديثات الخاصة بالطلب عن طريق امكانية ربط حساب المستخدم بموقع التواصل االجتماعي فيس بوك والحصول عمى االشعارات بكل ما ىو جديد بخصوص الطمب او بخصوص تحديثات النظام

5. العمل على تحديد مواقع المطاعم على خارطة المدينة لتسهيل وصول من يقبل على المدينة من خارجها و ليس لديه المعرفة بها

6. امكانية استعراض قائمة الأطعمة المتوفرة لدى المطعم بالإضافة إلى الاسعار مسبقا سواء قبل الطلب او قبل الذهاب للمطعم ذاته

7. تمكين الشركات المستفيدة الأخرى من طرح اعلاناتها وعروضها لترويجها وزيادة التوسع بنشاطها

8. المشاكل التي عمل النظام على حلها ومنها حل مشكله تكلف الشخص بعبء الذهاب إلى موقع المطعم في أوقات أزمة الطرق. وانتظارىم لوقت طويل وسط األزمة مستيمكا الكثير من الوقت.

9. وهناك مشاكل تتعلق بفئة الموظفين التي عمل النظام على التقليل منها على سبيل المثال عدم قدرة الموظف في بعض الاحيان للخروج من عمله لنتاول طعام غدائه لضيق الوقت.

.10 بخصوص التكمفة المادية المترتبة عمى االتصاالت الياتفية لالستفسار عن المتوفر واالسعار عمل النظام على امكانية الطلب واستطلاع القوائم وغيره من التفاصيل إلكترونيا .

## **1.3 التوصيات**

بناء عمى النتائج التي تم التوصل إلييا وضع فريق المشروع مجموعة من التوصيات، وىي :

- .1 تشكيل لجنة مختصة لفحص واختبار النظام بشكل كامل ، ومن ثم القيام بتطبيق النظام بعد ان يتم الاعلان والتسويق عنه.
	- .2 تعميم والتسويق ىذا النظام عمى كافة أنحاء المدينة وضواحييا.
- 3. تشجيع استخدام النظام وتعريف المستخدمين على طريقة الاستخدام وتعريفهم بالفوائد والميزات التي يتمتع بيا النظام

# **1.6 أعمال تطويرية لممستقبل ) Work Future)**

- .1 تطوير النظام بحيث يصبح شامال لجميع مدن الضفة الغربية .
	- .2 بناء تطبيق لميواتف المحمولة الذكية وربطو بالنظام.
- 3. إضافة خاصية إمكانية تأكيد هوية الشخص من خلال رسائل الجوال .
- 4. بناء وإضافة قسم خاص ب المقاهي أيضا إلى النظام بحيث يتم أتمته الوصول إليها عبر خارطة المدينة.
- 5. استغلال حركة وسائل النقل ( سيارات الأجرة ) في توصيل الطلبات حسب تواجدها بالقرب من المطعم المقصود إلى عنوان الزبون المراد إيصال الطلب له. وذلك بهدف النقليل من أزمة السير .
	- 6. إضافة خاصية الدفع الإلكتروني عبر النظام عند الطلب بطريقة سرية وموثوقة.

## **1.1 المراجع والمصادر**

**قائمة المصادر**

المواقع اإللكترونية التي تم أخذ أسعار المكونات المادية والبرمجية منيا:

- .1 موقع شركة حضارة للتكنولوجياhttps://www.hadara.ps
- 2. موقع شركة الاتصالات الفلسطينية( بالتلpaltel.ps) )
	- http://www.microsoft.comمايكروسوفت شركة موقع .3
		- http://www.adobe.comأدوبي شركة موقع .4

آخر زيارة للمواقع سالفة الذكر كانت بتاريخ 3 / 5 / 2016 حيث تم التأكد من الأسعار التي تم أخذها منها.

المواقع اإللكترونية التي تم أخذ معمومات التسويق منيا :

https://www.facebook.com/business بوك فيس موقع .5

المواقع اإللكترونية التي تم أخذ اإلحصائيات منيا :

0. موقع مركز الإحصاء الفلسطيني http://pcbs.gov.ps

قائمة المراجع العربية

- .7 قصة نجاح موقع "com.talabat":( 2015 )موقع أخبار عالم التقنية [-tech.www://http](http://www.tech-wd.com/wd) [wd.com/wd](http://www.tech-wd.com/wd)
	- 8. رامي الطويل من جامعة فيلادلفيا الأردن ( 2010 )

http://www.philadelphia.edu.jo/academics/rtawil/uploads/presentation5.ppt